## Gebruikers**handleiding**

## profibike.nl

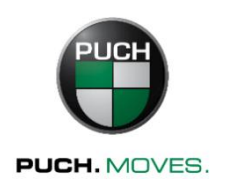

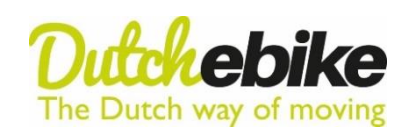

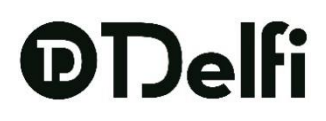

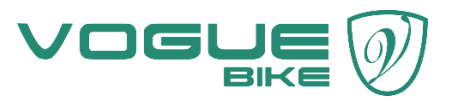

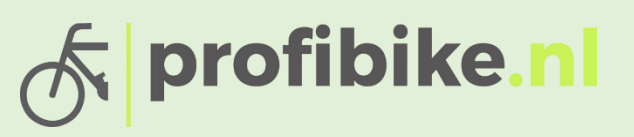

## **Bafang LCD display C.10**

•Aan/Uitknop indrukken voor het aanzetten van het display, houd de knop minimaal 2> sec. in totdat het display aan gaat. Om het display uit te zetten houd u de knop weer 2> sec. of meer in gedrukt , indien u de fiets enige tijd niet gebruikt valt het display na 5 minuten uit ( kan ingesteld worden).

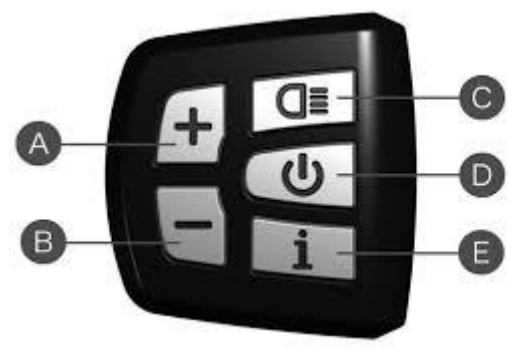

- A. Trapondersteuning hoger
- B. Trapondersteuning lager
- C. Verlichting aan/uit
- D. Aan/uit knop
- E. Informatie knop

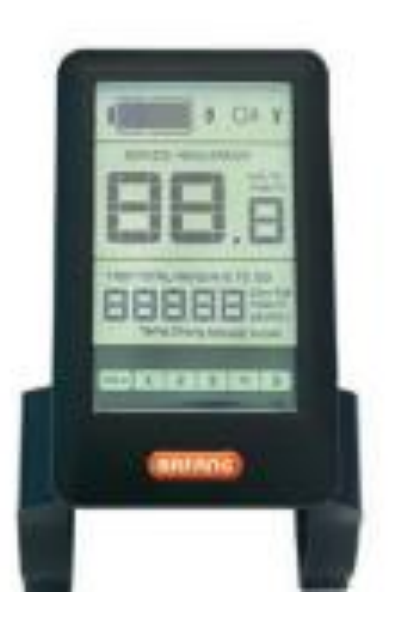

- Trapondersteuning aanpassen, dat doet u door de  $+$  en de  $-$  knop in te drukken totdat de trapondersteuning naar uw wens functioneert. De laagste ondersteuningstand is niveau 1 en de hoogste ondersteuningstand is niveau 5. Als er geen nummer op het display word weergegeven dan staat de ondersteuning uit en geeft de motor geen ondersteuning.
- Met de Informatie knop kunt u wisselen tussen de verschillende informatie aanduidingen. Druk kort de in formatie knop in om te wisselen in de verschillende informatie aanduidingen. U kunt kiezen tussen TRIP Km/ TOTAL KM/ MAXS km/h / AVG km/h en Range.
- Het voor- / achterlicht aanzetten via het display. Om het licht aan te zetten drukt u 2> sec. op de verlichtingsknop rechtsboven totdat het licht voor en achter begint te branden. Om de verlichting weer uit te zetten drukt u weer 2> sec. totdat de verlichting uit gaat.

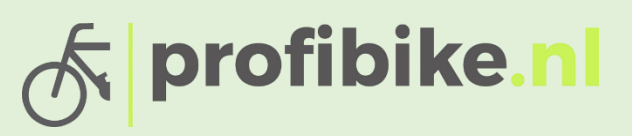

- Loop assistent aanzetten. Loop assistent zet je aan door 2> sec. de knop (word in de afbeelding als B afgebeeld) ingedrukt houden dan geeft de motor kracht zodat u naast de fiets kan lopen en hem niet hoeft te duwen. Deze functie is niet op elk model beschikbaar.
- De batterij aanduiding. Uw batterij wordt bij dit display linksboven afgebeeld met blokjes. Bij 10 blokjes of meer heeft u ongeveer 90% batterij en bij 6 blokjes heeft u ongeveer 50 %. Als het display uitvalt of niet aangaat, dan is de accu leeg en moet deze opgeladen worden.
- Als u twee keer achter elkaar op de informatie knop drukt komt u in het menu. Om de trip te resetten moet u in dit menu zijn en dan bij trip reset op de informatie knop drukken waardoor de trip weer op 0 Km komt.